# Mikro-ohjain *µ*C demo 3.

## Keijo Salonen

### 20. marraskuuta 2016

## **LED valon ohjaus aikaviiveellä**

Harjoituksessa rakennetaan kytkentä, jossa painonapilla ohjataan LED-valo päälle. LED sammuu asetun ajan jälkeen. Ohjelmassa luetaan digitaalisen tulon tila (painonappi) ja sen perusteella kytketään digitaalinen lähtö (LED) päälle. Ohjelmassa asetetun viiveen jälkeen LED sammutetaan.

Tarvittavat komponentit:

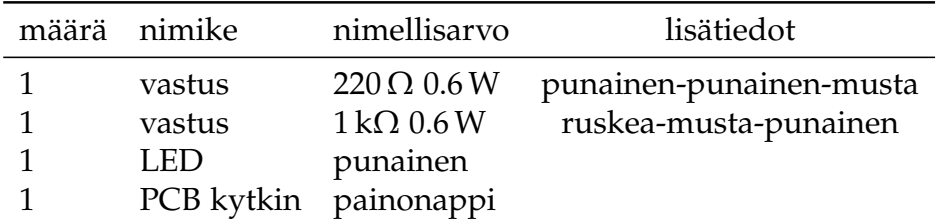

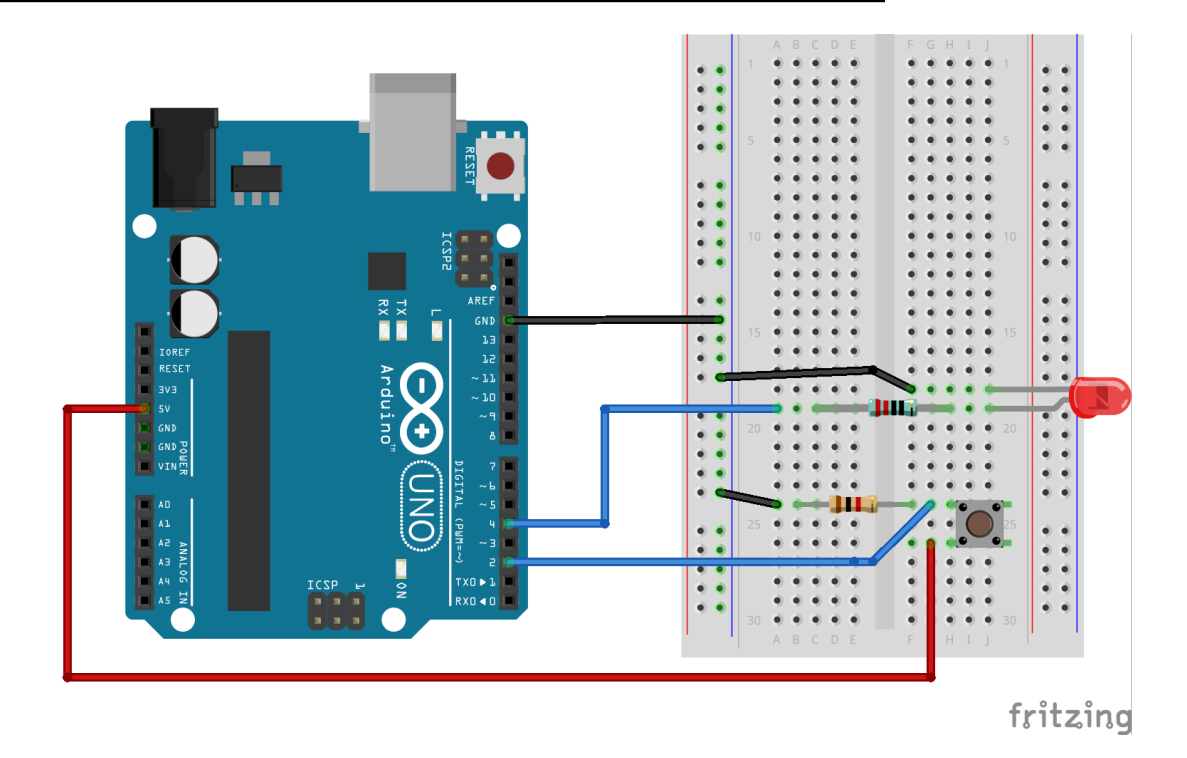

- LED-valon etuvastus on 220  $\Omega$
- PCB-kytkimen alasvetovastus on  $1 \, \text{k}\Omega$

```
Työohje 3
  // Muuttujat
  int const ledPin = 4;
  int const kytkinPin = 2;
  int kytkimenTila = 0;
7
  // Laitteistokonfiguraatio
 void setup () {
    pinMode ( ledPin , OUTPUT) ;
11 pinMode ( ky tkinPin, INPUT) ;
  }
13
  // Pääohjelma
15 void loop () {
    kytkimenTila = digitalRead (kytkinPin);
17 if (kytkimenTila == 1){
      digitalWrite (ledPin, 1); // on
_{19} delay (10000); // ms
      digitalWrite (ledPin, 0); // off
21 }
23 }
```
#### Listaus 1: Lähdekoodi

### **Syventävät tehtävät**

- 1. Piirä ohjelman toiminnasta vuokakaavio.
- 2. Selvitä lähdekoodin jokaisen rivin tarkoitus.
- 3. Piirrä kytkennän piirikaavio.
- 4. Selvitä kytkennässä vaikuttavat jännitehäviöt *U* ja sähkövirrat *I* teoreettisesti laskemalla, simuloimalla ja mittaamalla.
- 5. Selvitä kytkennän kokonaistehonkulutus *P*.
- 6. Mieti minkälaisia käytännön sovelluskohteita laitteella on? Keksitkö oikeita laitteita, joissa sovelletaan samaa toimintaperiaatetta?
- 7. Muuta ohjelman toimintaa niin, että viive on 5 sekunttia.